ПО «ПРОГРАММНОЕ СРЕДСТВО ИЗДЕЛИЯ «КТС «РТС -2000» Инструкция по установке и эксплуатации РТСО.466451.002 И1

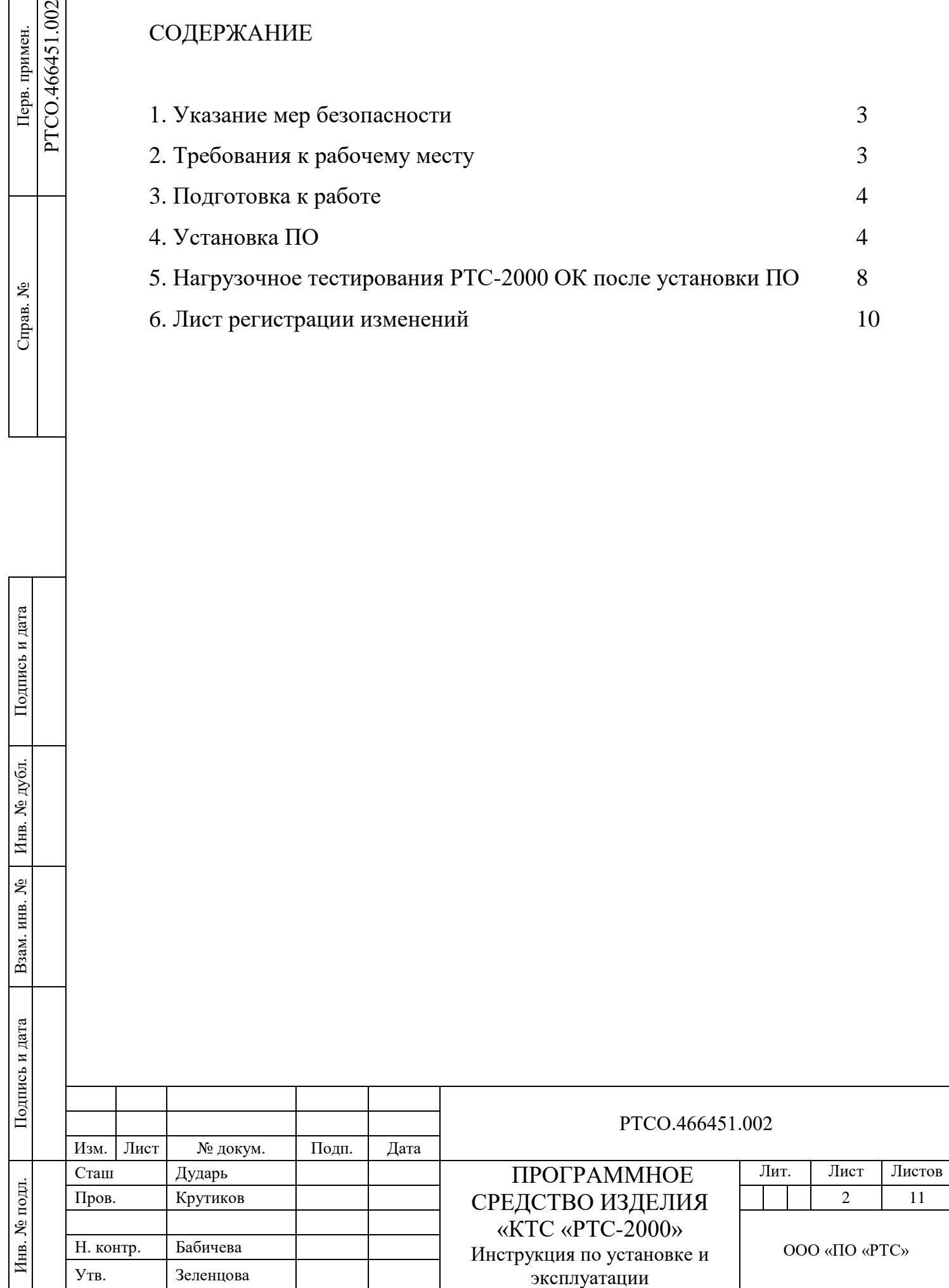

Настоящая инструкция по установке и эксплуатации программного обеспечения описывает порядок проведения настройки блока управления РТС-2000 ОК комплекса технических средств вещания и оповещения «КТС «РТС-2000» в условиях серийного производства в организации - изготовителе.

В настоящей инструкции по настройке и эксплуатации и проверке приняты следующие сокращения:

- ОС - операционная система;

- ПО - программное обеспечение;

- ПЭВМ - персональная электронная вычислительная машина;

- РТС-2000 ОК - блок управления РТС-2000 ОК;

- КТС «РТС-2000» - комплекс технических средств вещания и оповещения КТС «РТС-2000».

## **1. Указание мер безопасности**

Подпись и дата

Подпись и дата

Инв. № дубл.

Инв.

№ дубл.

Взам. инв. №

Подпись и дата

Подпись и дата

Инв. № подл.

Инв. № подл.

1.1 Проводить настройку РТС-2000 ОК могут лица, имеющие квалификационную группу по технике безопасности не ниже третьей (до 1000 В), прошедшие специальную подготовку и изучившие руководство по эксплуатации на РТС-2000 ОК.

1.2 Перед подключением к сети электропитания переменного тока напряжением 220 В, частотой 50 Гц необходимо подключить кабель питания.

1.3 Не допускается прикасаться одновременно обеими руками к разным точкам электрической цепи, даже временно обесточенным.

1.4 Не допускается оставлять включенными без наблюдения РТС-2000 ОК, а также средства измерений, контроля и вспомогательное оборудование.

1.5 После окончания работ необходимо отключить РТС-2000 ОК, а также средства измерений, контроля и вспомогательное оборудование от сети электропитания переменного тока напряжением 220 В, частотой 50 Гц.

## **2. Требования к рабочему месту**

2.1 Настройку РТС-2000 ОК проводить в следующих климатических условиях:

- температура окружающей среды от 288 до 313 К (от 15 до 40 °С);

- относительная влажность не более 80 % при температуре не более 295 К (25 °С);

- атмосферное давление от 84 до 106,7 кПа (от 630 до 800 мм рт. ст.).

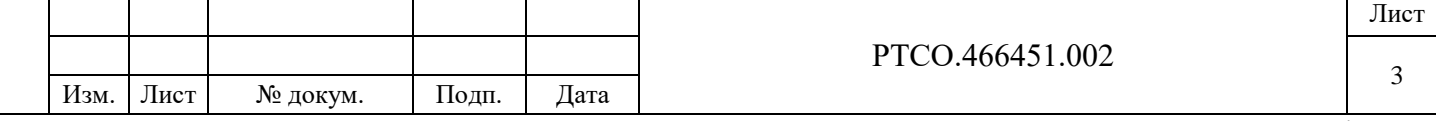

2.2 При настройке и проверке необходимо использовать следующее оборудование:

- ПЭВМ с USB-портом, ОС Windows и установленной утилитой STM-32 LINK utility;

- монитор;

- программатор микроконтроллеров STM32 «ST-LINK»;

- технологическая клавиатура;

- технологическая компьютерная «мышь» (не обязательно);

- технологический РТС-2000 ОК;

2.3 Для проведения установки ПО необходимо иметь навыки обращения с ПЭВМ.

2.4 К рабочему месту должны быть подведены шина защитного заземления, сеть электропитания переменного тока напряжением от 198 до 242 В, частотой  $(50 \pm 1)$  Гц.

## **3. Подготовка к работе**

3.1 Провести внешний осмотр составных частей РТС-2000 ОК на отсутствие механических повреждений.

3.3 Схема подключения РТС-2000 ОК и технологического оборудования в соответствии с рисунком 3.1.

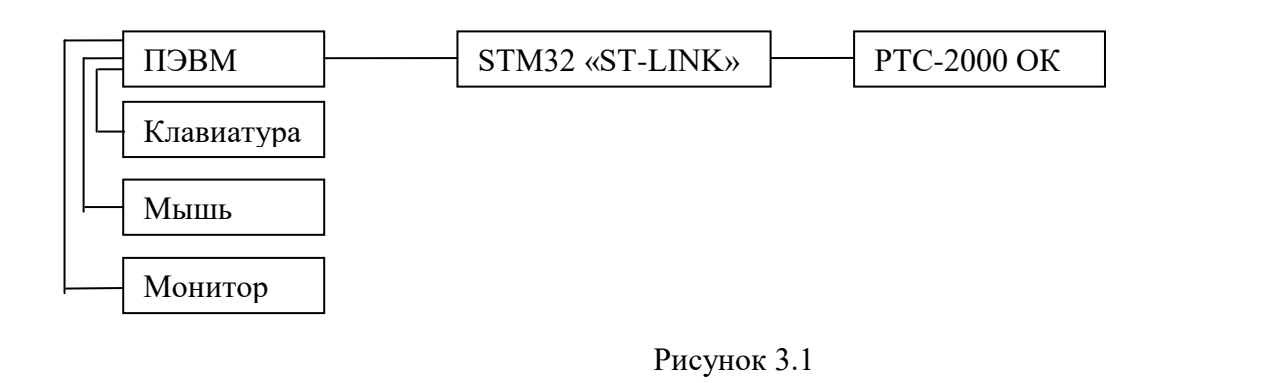

**4. Установка ПО**

Подпись и дата

Подпись и дата

Инв. № дубл.

Инв.

№ дубл.

Взам. инв. №

Подпись и дата

Подпись и дата

4.1. Подключить программатор STM-32 LINK к USB порту ПЭВМ;

4.2. Подключить шлейфовый разъем программатора STM-32 LINK к разъему Х1 на плате «ctrl» РТС-2000 ОК в соответствии с рисунком 4.1:

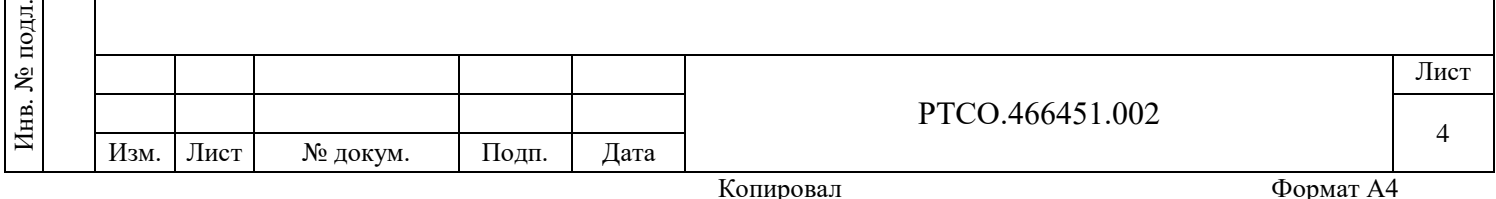

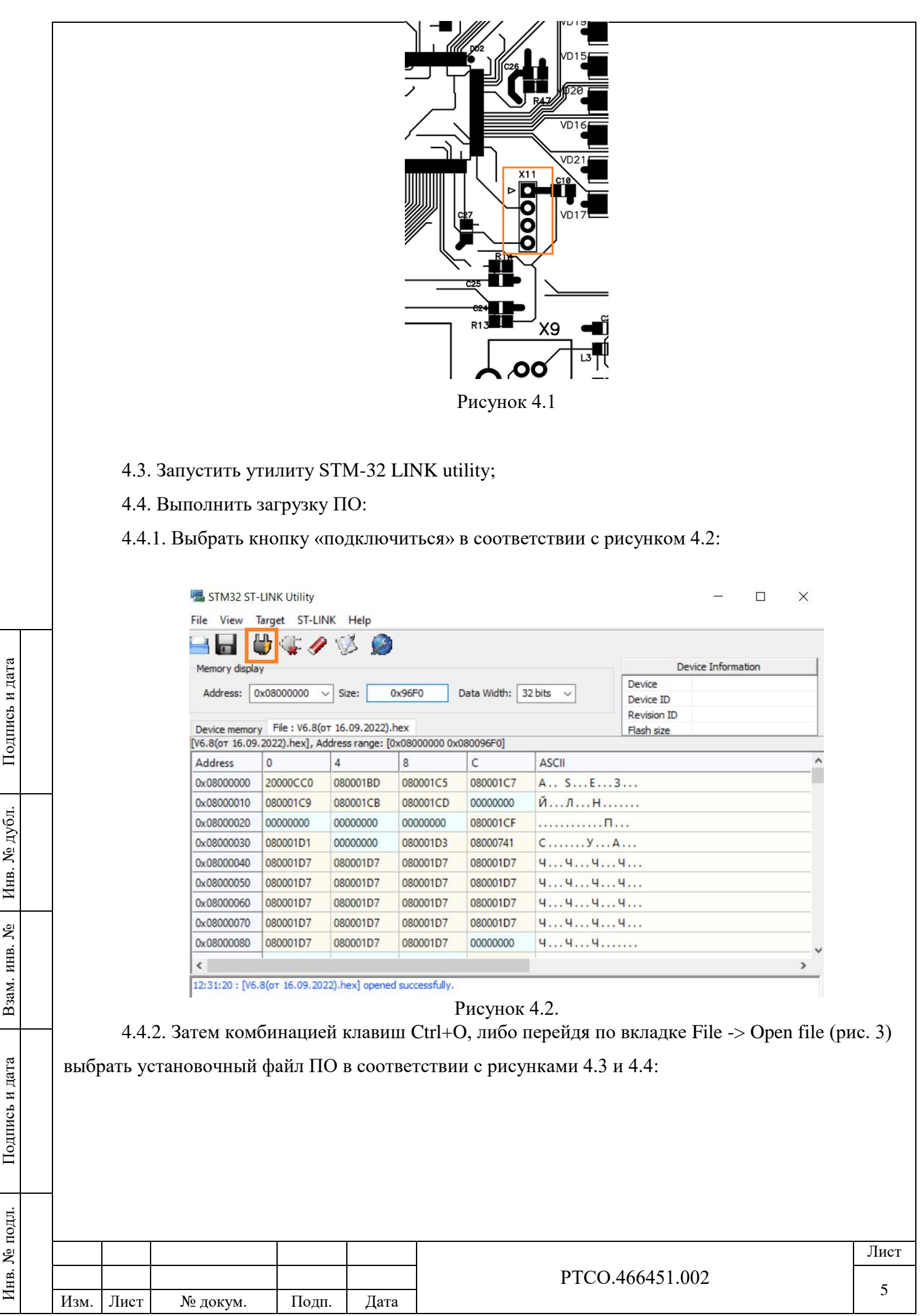

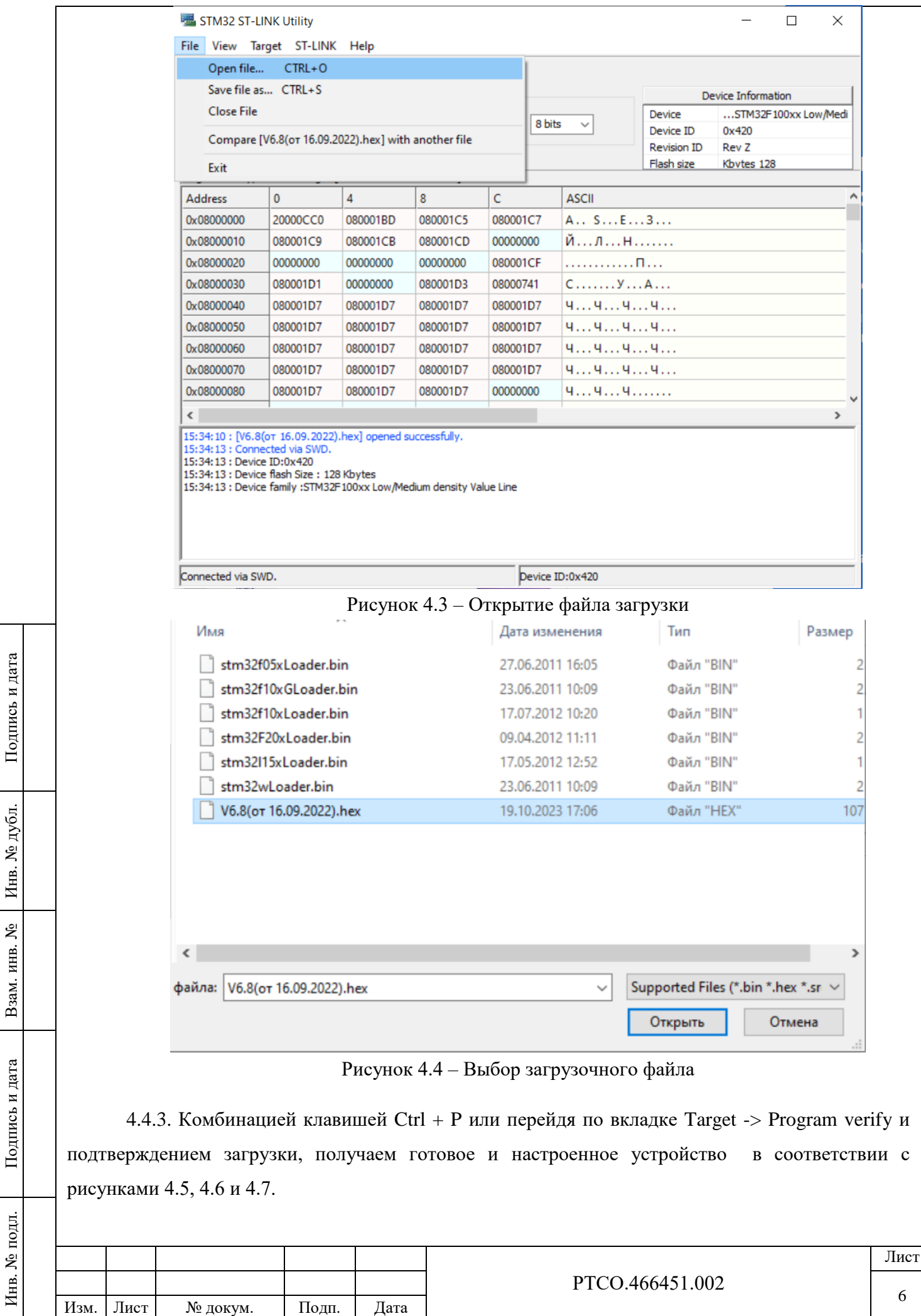

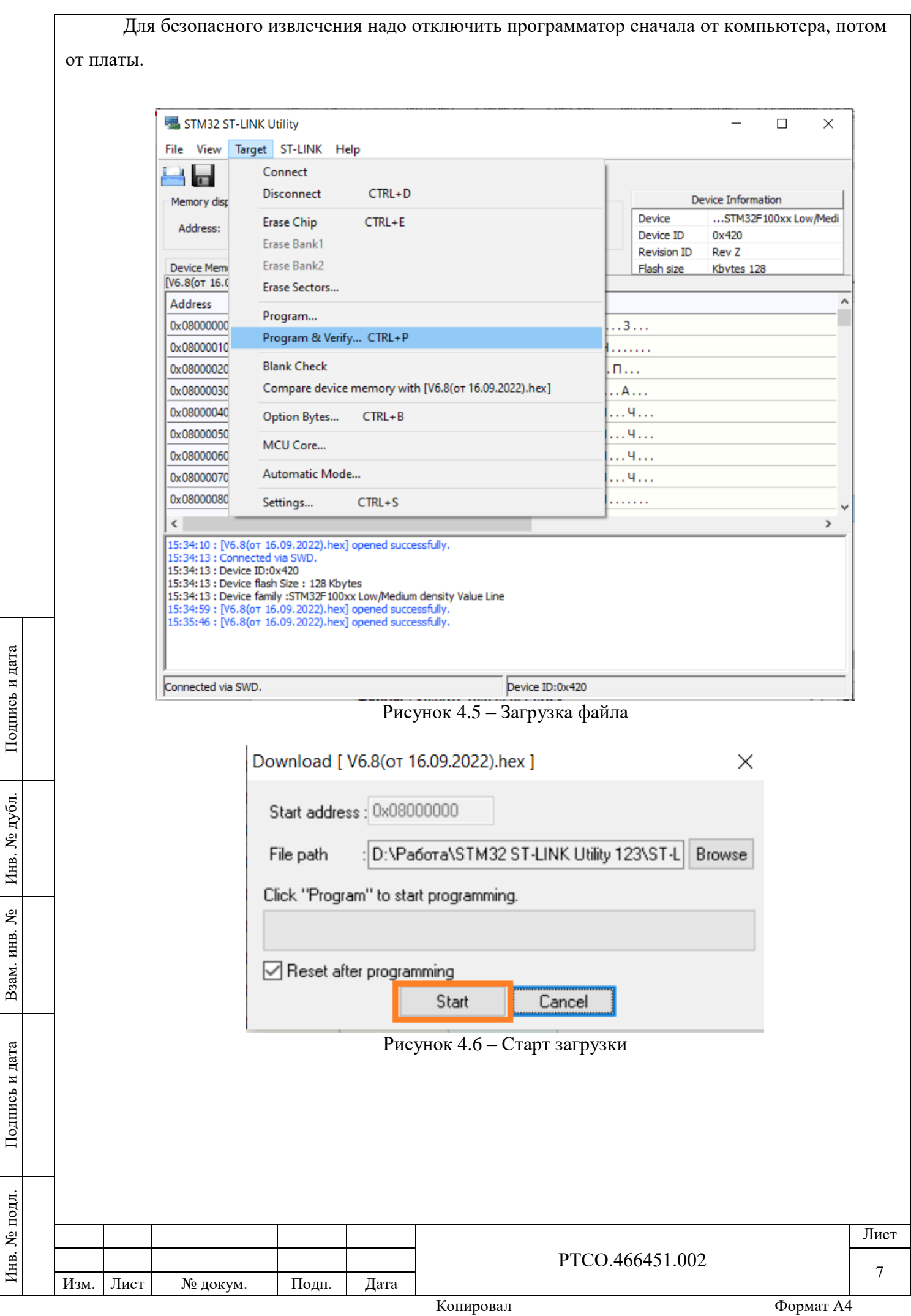

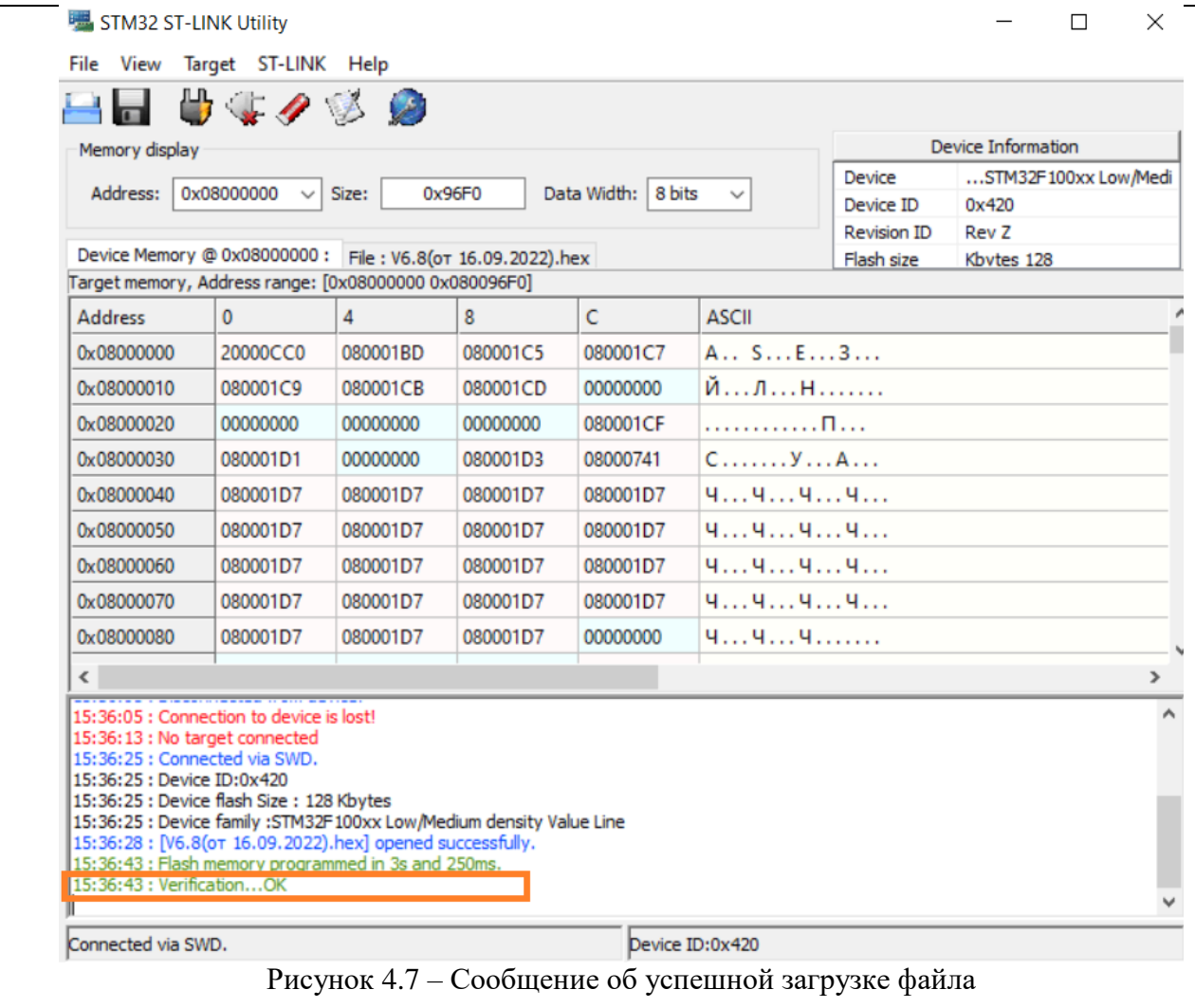

## **5. Нагрузочное тестирования РТС-2000 ОК после установки ПО**

5.1 Для проверки работы РТС-2000 ОК под нагрузкой проводится нагрузочное тестирование с применением блока управления универсального П-166Ц БУУ-02 и встроенного программного обеспечения «Блок управления универсальный П-166Ц БУУ-02» (Реестровая запись №16706 от 20.02.2023, Произведена на основании поручения Министерства цифрового развития, связи и массовых коммуникаций Российской Федерации от 20.02.2023 по протоколу заседания экспертного совета от 13.02.2023 №101пр):

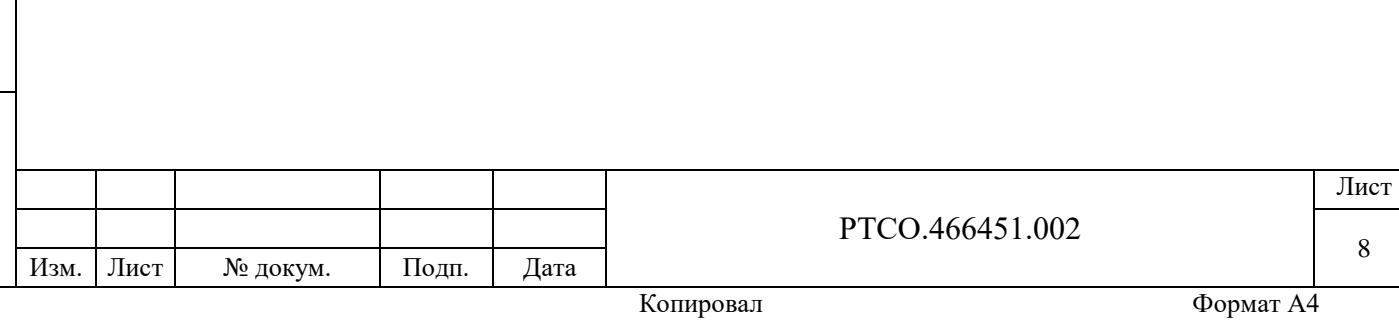

Подпись и дата

Подпись и дата

Инв. № дубл.

Инв. № дубл.

Взам. инв. №

Подпись и дата

Подпись и дата

Инв. № подл.

Инв. № подл.

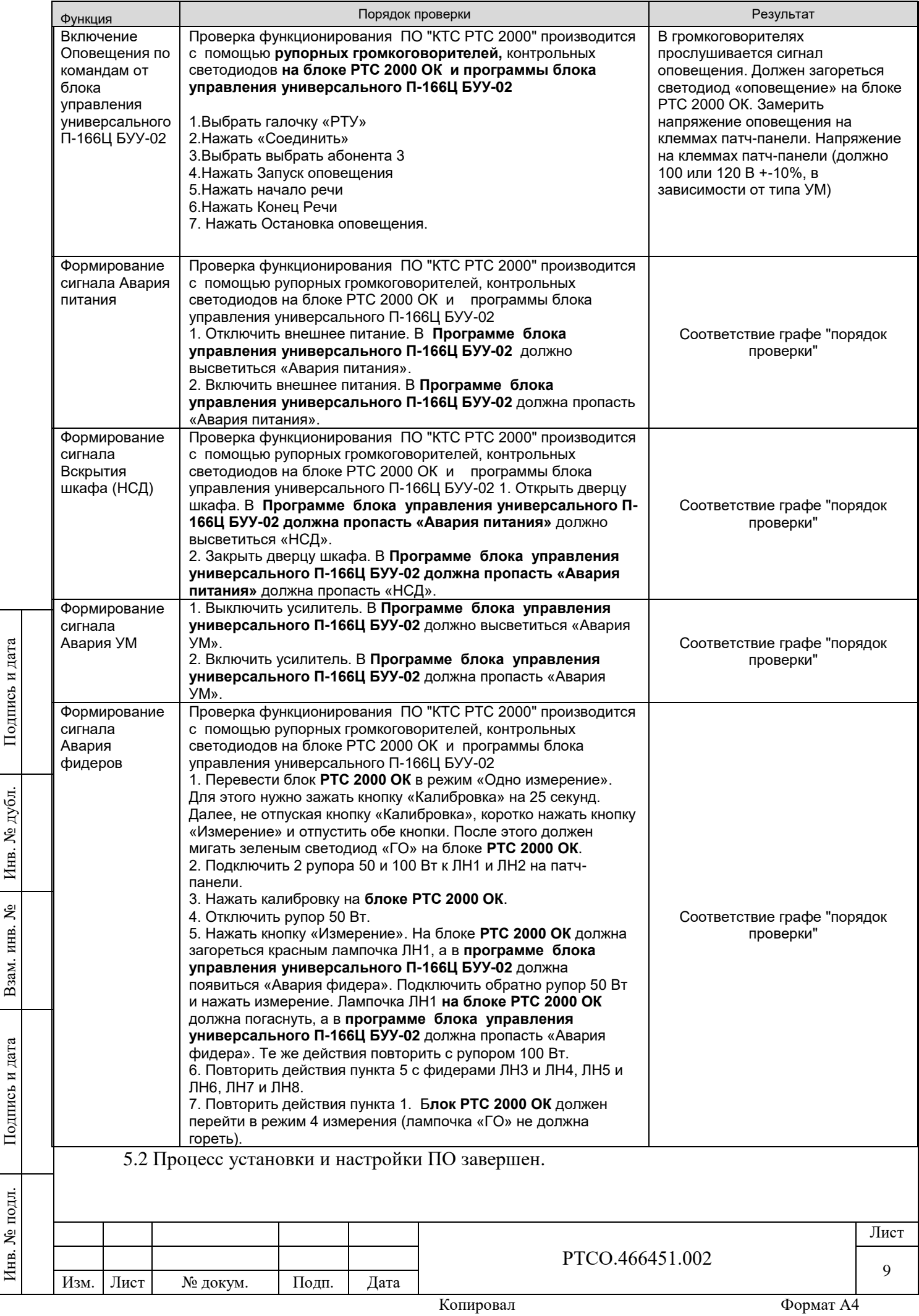

Инв. № дубл.

Инв. № подл.

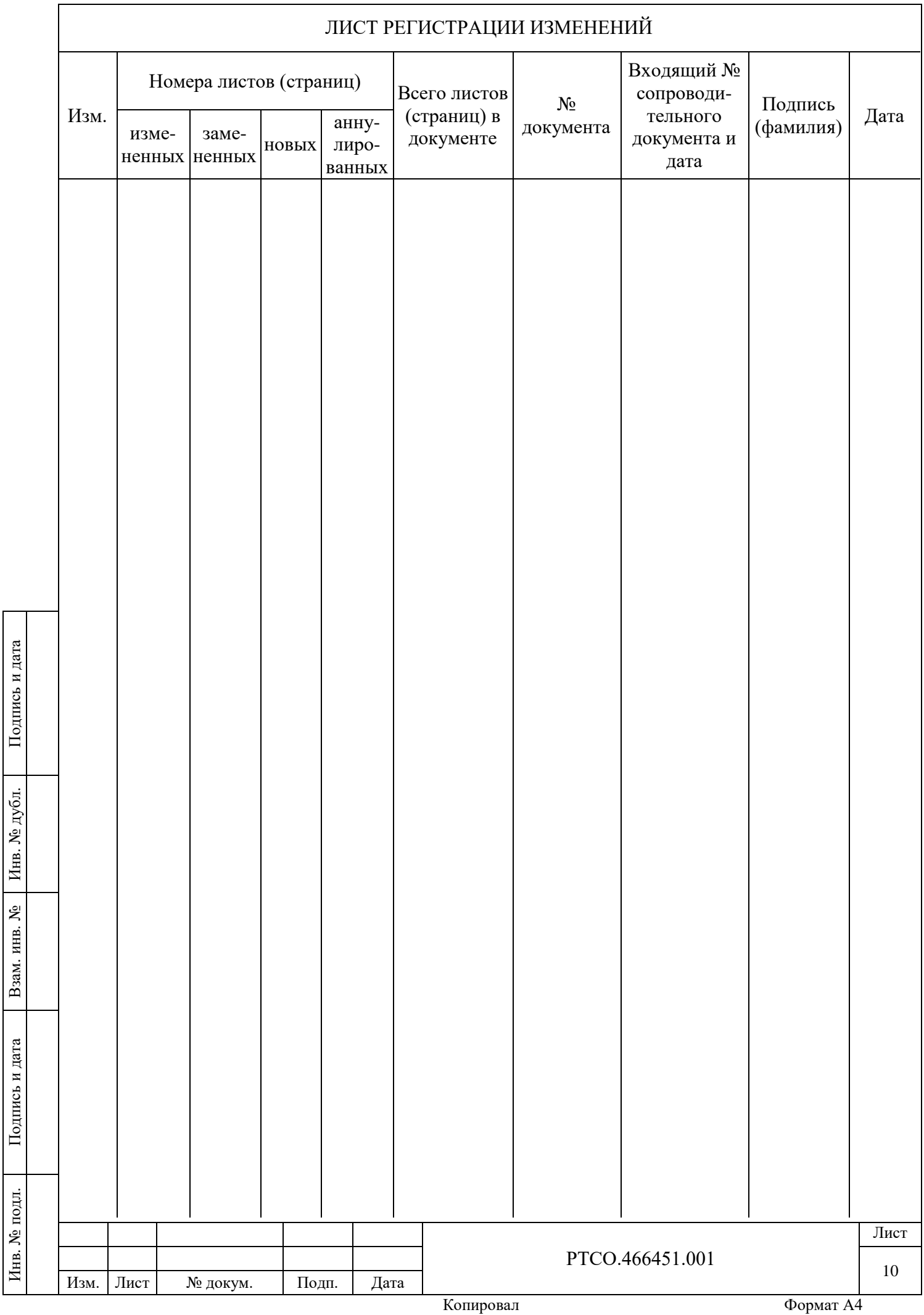

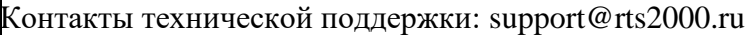

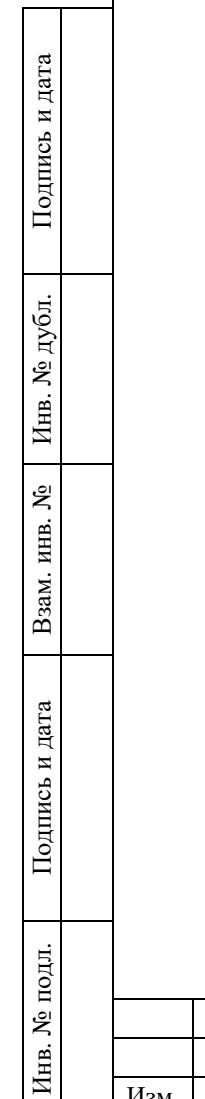

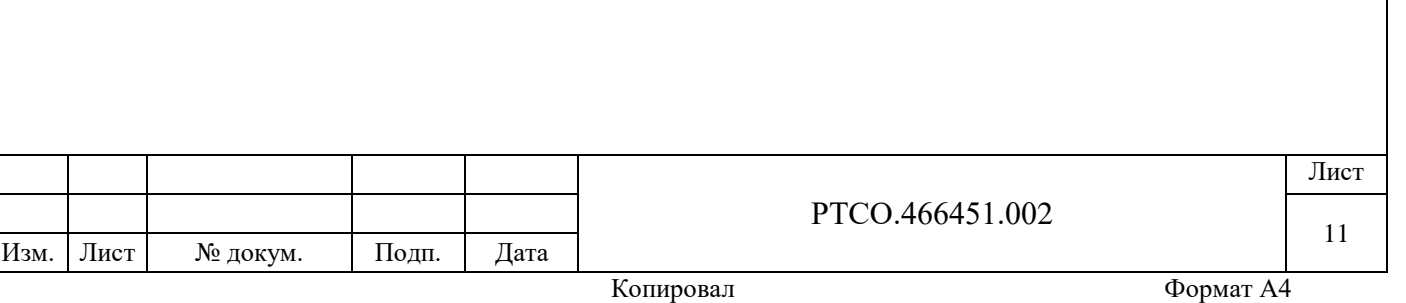